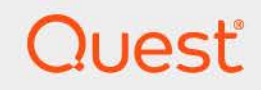

# Quest<sup>®</sup> Change Auditor for Office 365<sup>®</sup> and Azure® Active Directory® 7.4 **Event Reference Guide**

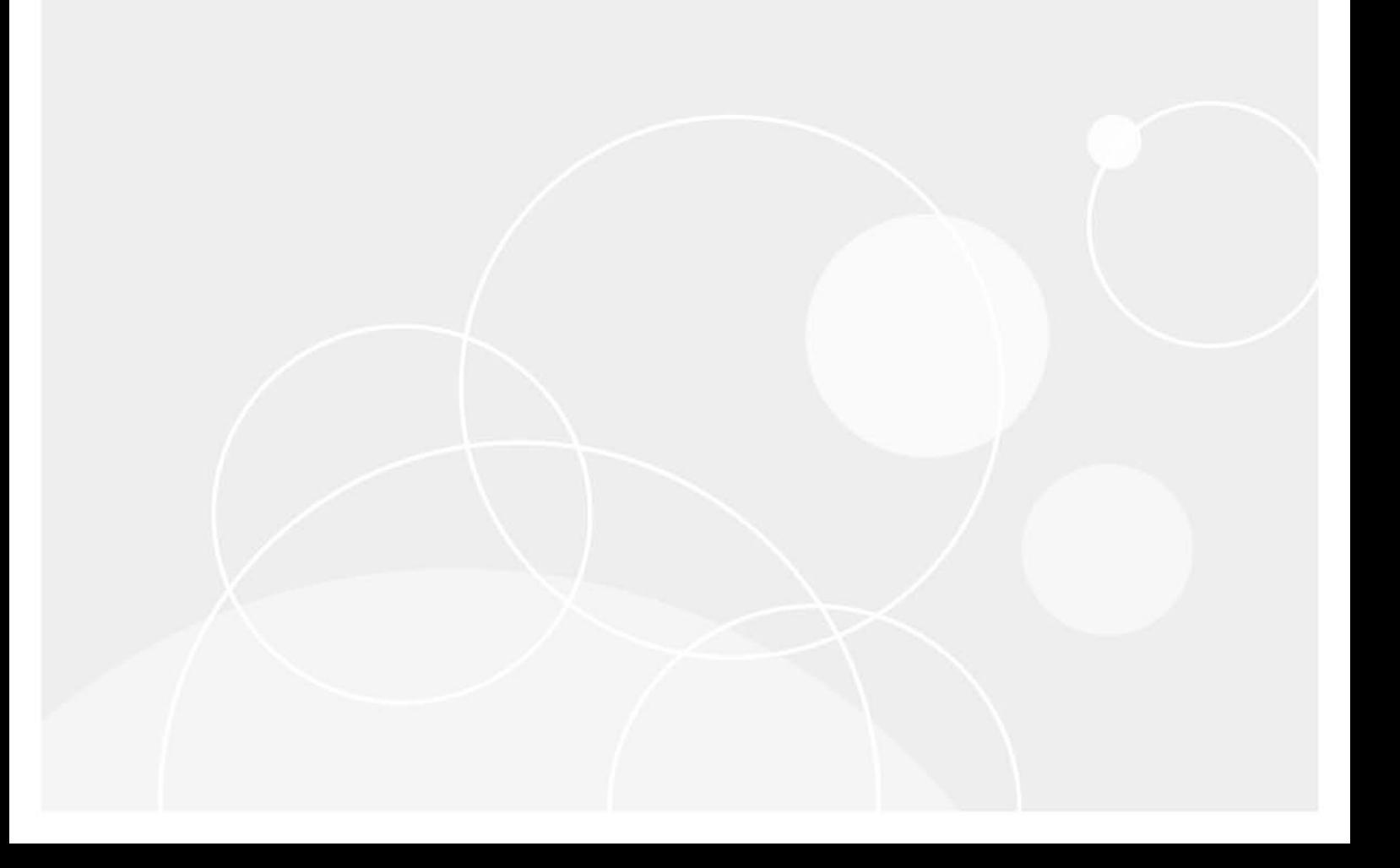

#### **© 2023 Quest Software Inc.**

#### **ALL RIGHTS RESERVED.**

This guide contains proprietary information protected by copyright. The software described in this guide is furnished under a software license or nondisclosure agreement. This software may be used or copied only in accordance with the terms of the applicable agreement. No part of this guide may be reproduced or transmitted in any form or by any means, electronic or mechanical, including photocopying and recording for any purpose other than the purchaser's personal use without the written permission of Quest Software Inc.

The information in this document is provided in connection with Quest Software products. No license, express or implied, by estoppel or otherwise, to any intellectual property right is granted by this document or in connection with the sale of Quest Software products. EXCEPT AS SET FORTH IN THE TERMS AND CONDITIONS AS SPECIFIED IN THE LICENSE AGREEMENT FOR THIS PRODUCT, QUEST SOFTWARE ASSUMES NO LIABILITY WHATSOEVER AND DISCLAIMS ANY EXPRESS, IMPLIED OR STATUTORY WARRANTY RELATING TO ITS PRODUCTS INCLUDING, BUT NOT LIMITED TO, THE IMPLIED WARRANTY OF MERCHANTABILITY, FITNESS FOR A PARTICULAR PURPOSE, OR NON-INFRINGEMENT. IN NO EVENT SHALL QUEST SOFTWARE BE LIABLE FOR ANY DIRECT, INDIRECT, CONSEQUENTIAL, PUNITIVE, SPECIAL OR INCIDENTAL DAMAGES (INCLUDING, WITHOUT LIMITATION, DAMAGES FOR LOSS OF PROFITS, BUSINESS INTERRUPTION OR LOSS OF INFORMATION) ARISING OUT OF THE USE OR INABILITY TO USE THIS DOCUMENT, EVEN IF QUEST SOFTWARE HAS BEEN ADVISED OF THE POSSIBILITY OF SUCH DAMAGES. Quest Software makes no representations or warranties with respect to the accuracy or completeness of the contents of this document and reserves the right to make changes to specifications and product descriptions at any time without notice. Quest Software does not make any commitment to update the information contained in this document.

If you have any questions regarding your potential use of this material, contact:

Quest Software Inc. Attn: LEGAL Dept. 4 Polaris Way Aliso Viejo, CA 92656

Refer to our website [\(https://www.quest.com](https://www.quest.com)) for regional and international office information.

#### **Patents**

Quest Software is proud of our advanced technology. Patents and pending patents may apply to this product. For the most current information about applicable patents for this product, please visit our website at [https://www.quest.com/legal.](https://www.quest.com/legal)

#### **Trademarks**

Quest Software, Quest, the Quest logo, and Join the Innovation are trademarks and registered trademarks of Quest Software Inc. For a complete list of Quest marks, visit [https://www.quest.com/legal/trademark-information.aspx.](https://www.quest.com/legal/trademark-information.aspx) All other trademarks and registered trademarks are property of their respective owners.

#### **Legend**

**CAUTION: A CAUTION icon indicates potential damage to hardware or loss of data if instructions are not followed.**

**IMPORTANT NOTE**, **NOTE**, **TIP**, **MOBILE**, or **VIDEO:** An information icon indicates supporting information.f

Office 365 and Azure Active Directory Auditing Event Reference Guide Updated - November 2023 Software Version - 7.4

### **Contents**

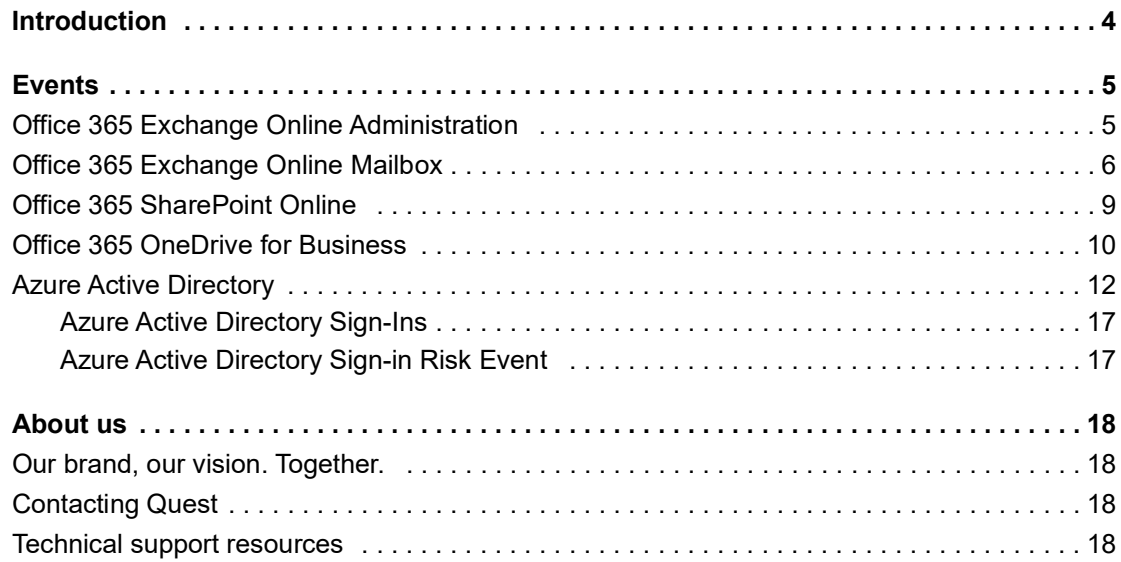

# **Introduction**

**1**

**4**

<span id="page-3-0"></span>Change Auditor provides in-depth forensics and comprehensive auditing on all key configuration, user and administrator changes in your environments. Information for on-premises and cloud directories can be correlated to provide single pane-of-glass view of your synchronized Active Directory environment and Office 365 organization and making it easy to search events regardless of where they occurred.

To ensure compliance, you can automatically generate intelligent and in-depth reports, protecting you against policy violations and avoiding the risks and errors associated with day-to-day modifications.

Change Auditor audits Exchange Online, SharePoint Online, and OneDrive for Business activities that correspond to the events in the Office 365 Security & Compliance Center audit log and Azure Active Directory activities that correspond to the events in the Azure Active Directory Audit logs, Sign-in activity report, and Risky sign-ins report.

This guide lists the Office 365 and Azure Active Directory events that can be captured when you have licensed Change Auditor for Exchange, Change Auditor for SharePoint, Change Auditor for Active Directory, and Change Auditor for Logon Activity User. Separate event reference guides are provided that list the core Change Auditor events (when any Change Auditor license is applied) and the events captured when the different auditing modules are licensed.

# **Events**

**5**

**2**

<span id="page-4-0"></span>This section lists the audited events specific to Office 365 Exchange Online, SharePoint Online, OneDrive for Business, and Azure Active Directory and each event's corresponding severity setting.

- **•** [Office 365 Exchange Online Administration](#page-4-1)
- **•** [Office 365 Exchange Online Mailbox](#page-5-0)
- **•** [Office 365 SharePoint Online](#page-8-0)
- **•** [Office 365 OneDrive for Business](#page-9-0)
- **•** [Azure Active Directory](#page-11-0)
- **•** [Azure Active Directory Sign-Ins](#page-16-0)
- **•** [Azure Active Directory Sign-in Risk Event](#page-16-1)
- **IMPORTANT:** When expecting large numbers of events, you may need to increase the Max Events per  $\ddot{\mathbf{r}}$ Connection setting (Agent Configuration on the Administration Tasks tab) to avoid an ever-increasing backlog of events waiting to be sent from the agent to the coordinator database.
- **NOTE:** To view a complete list of events, open the Audit Events page on the Administration Tasks tab. This  $\ddot{\mathbf{r}}$ page displays the facility to which the event belongs, the severity assigned to each event, if the event is enabled or disabled, and the type of required license.

## <span id="page-4-1"></span>**Office 365 Exchange Online Administration**

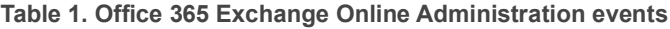

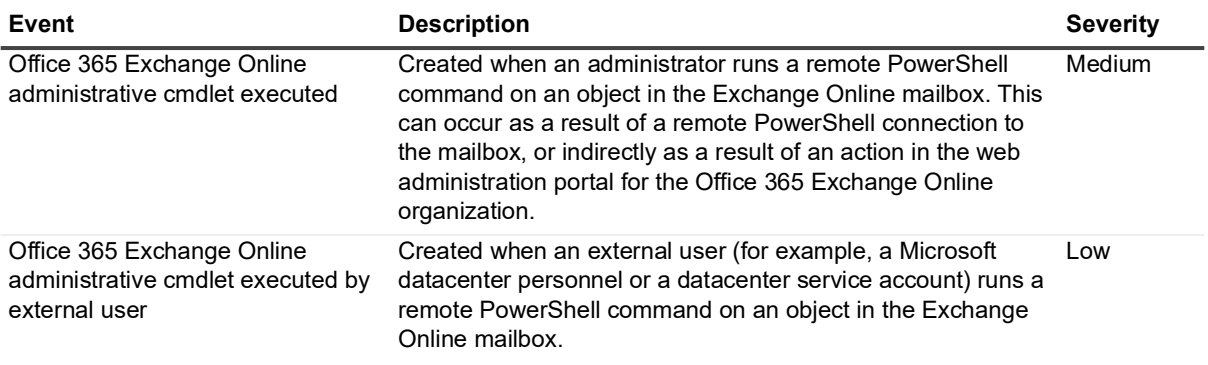

## <span id="page-5-0"></span>**Office 365 Exchange Online Mailbox**

**i** | NOTE: Inbox rule events are only seen in Change Auditor when they are generated in Outlook.

**NOTE:** Calendar delegation events are only seen in Change Auditor when they are generated through an OWA client.

#### **Table 2. Office 365 Exchange Online Mailbox events**

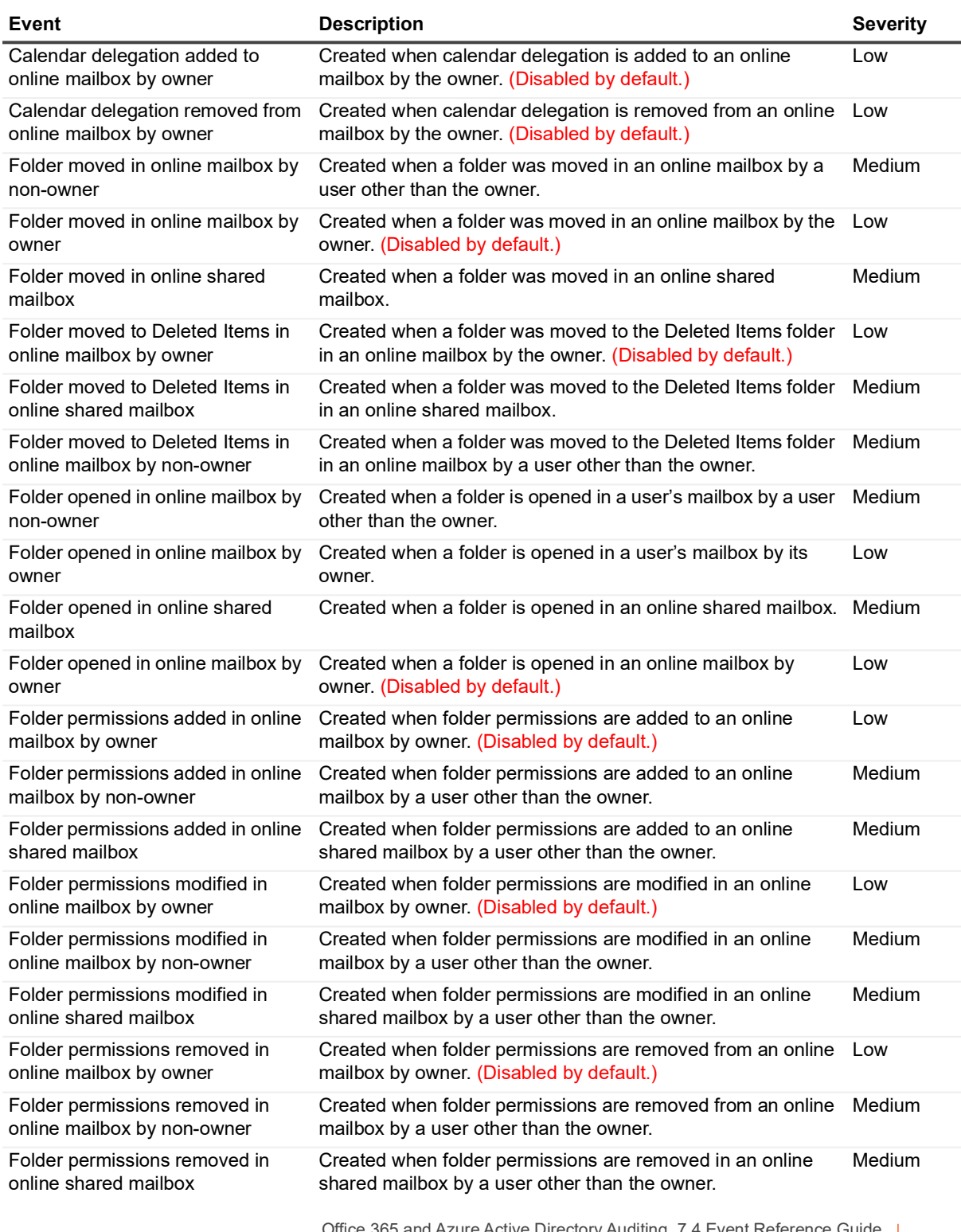

Office 365 and Azure Active Directory Auditing 7.4 Event Reference Guide e Guide<br>Events **6**  **Table 2. Office 365 Exchange Online Mailbox events**

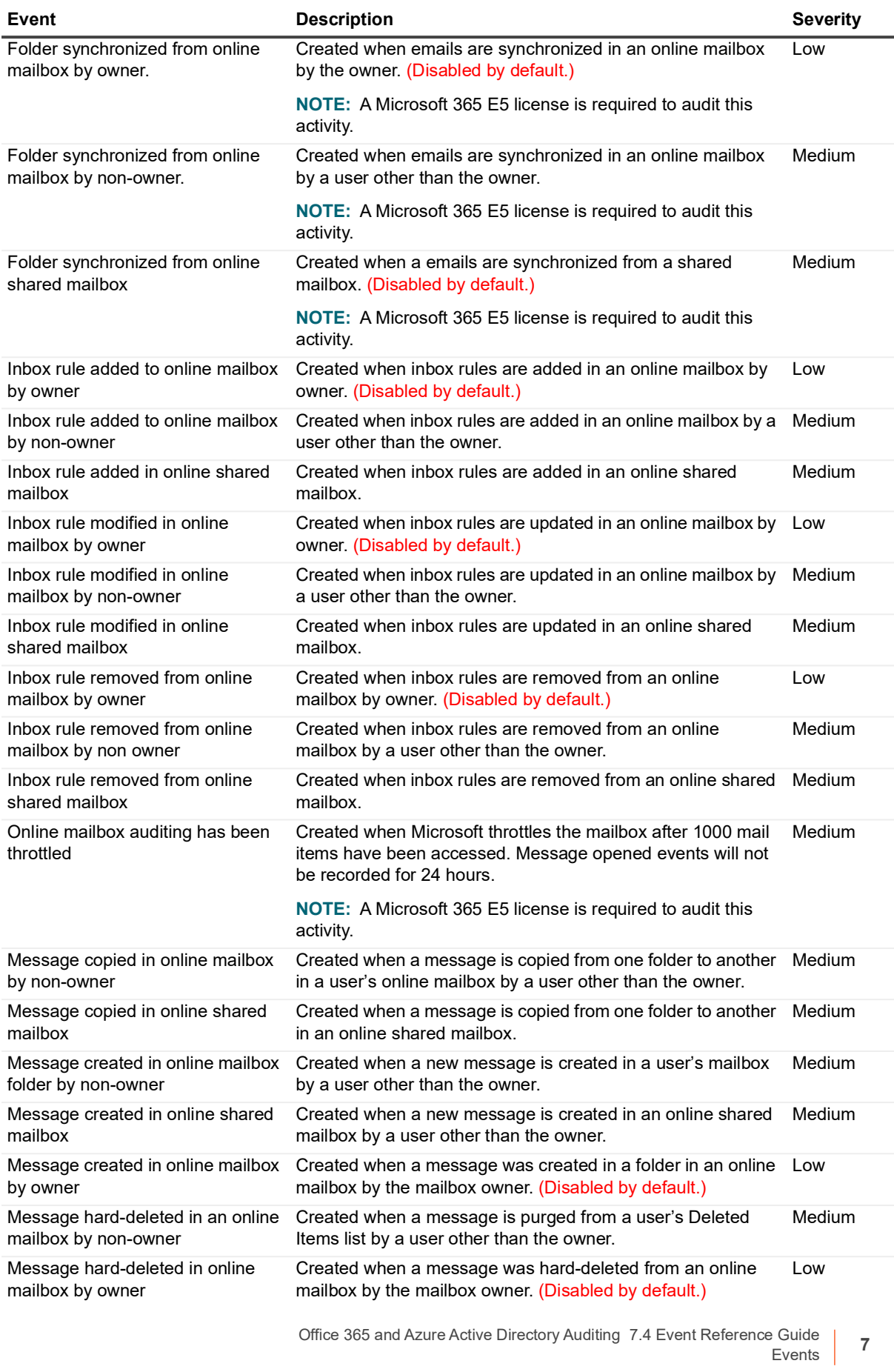

**Table 2. Office 365 Exchange Online Mailbox events**

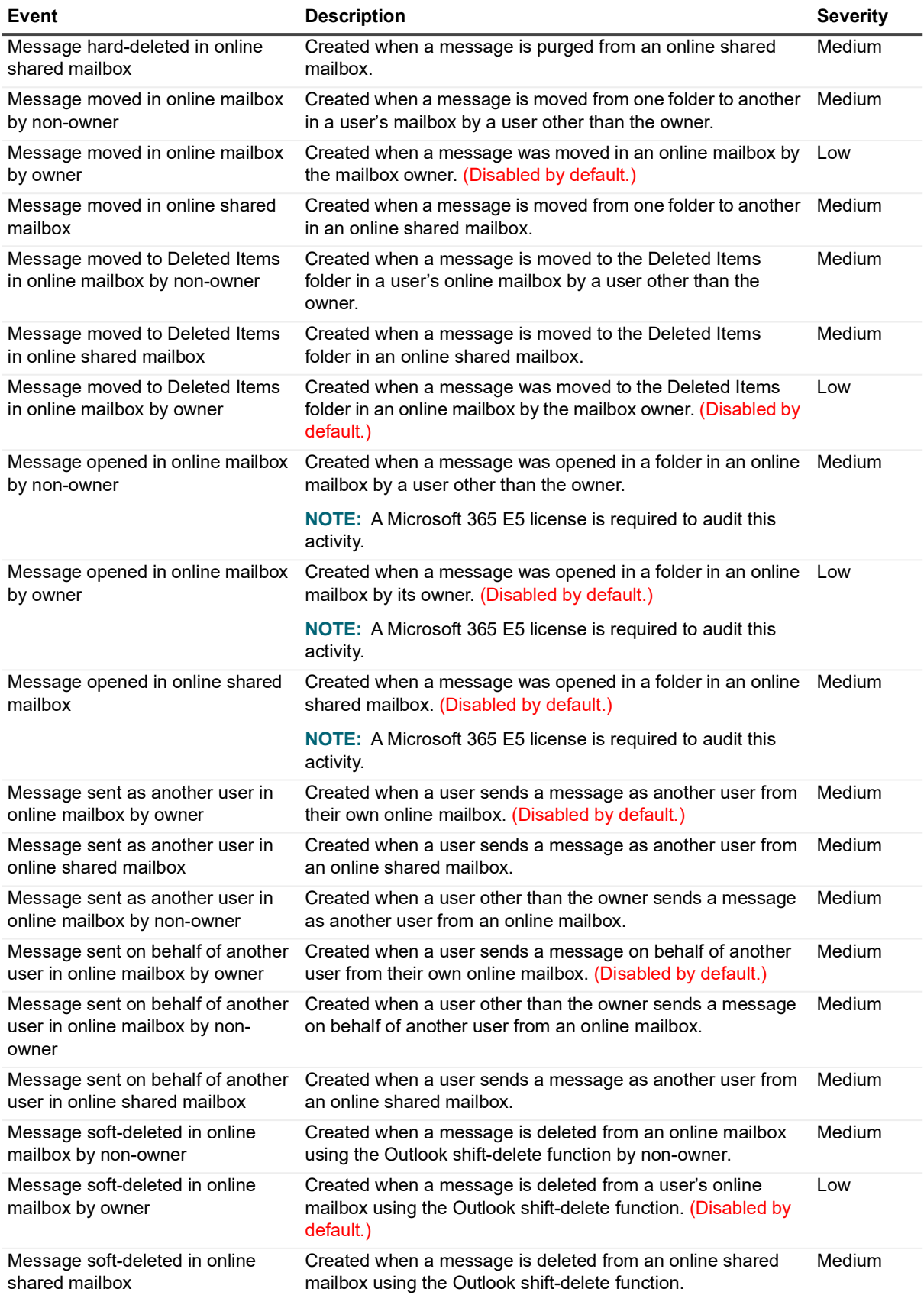

**Table 2. Office 365 Exchange Online Mailbox events**

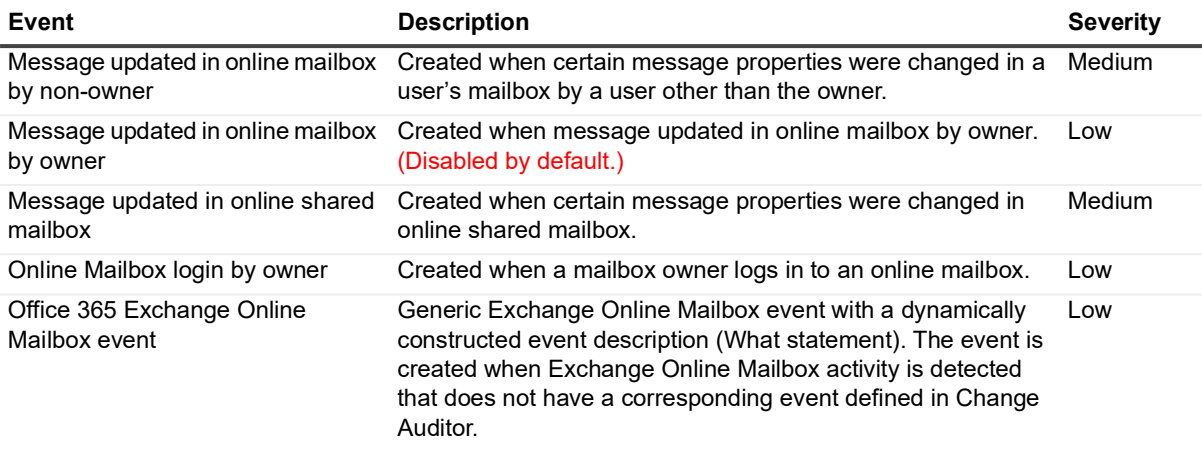

## <span id="page-8-0"></span>**Office 365 SharePoint Online**

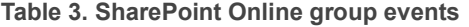

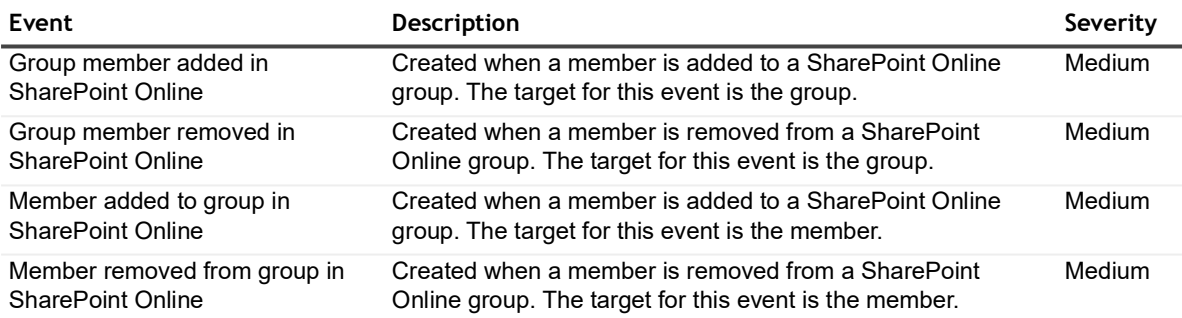

#### **Table 4. Office 365 SharePoint Online file events**

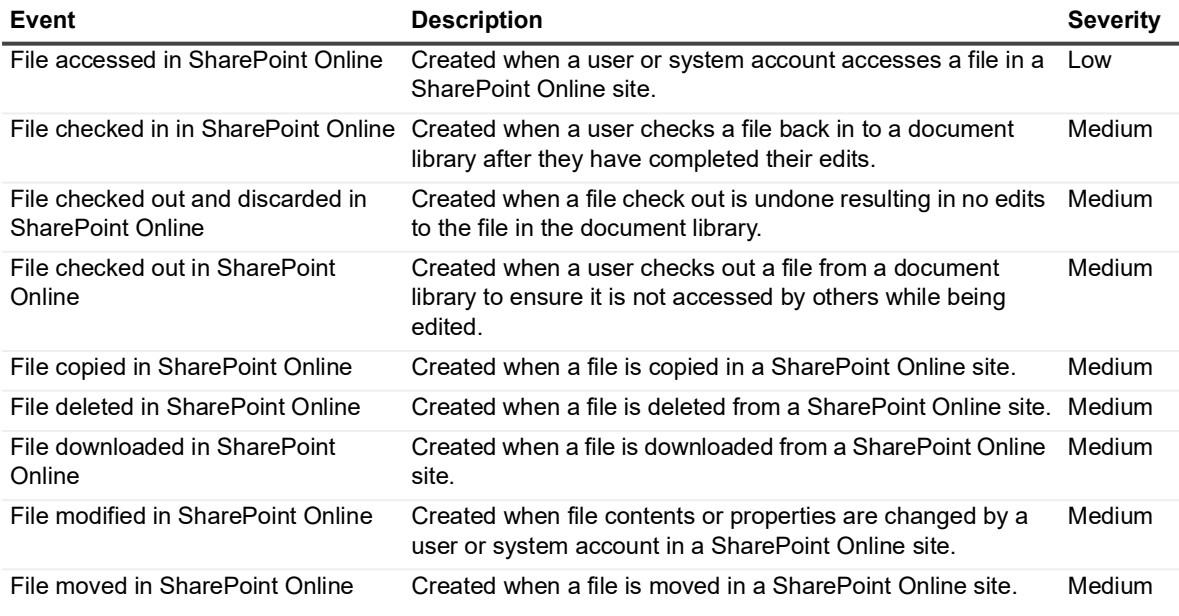

**Table 4. Office 365 SharePoint Online file events** 

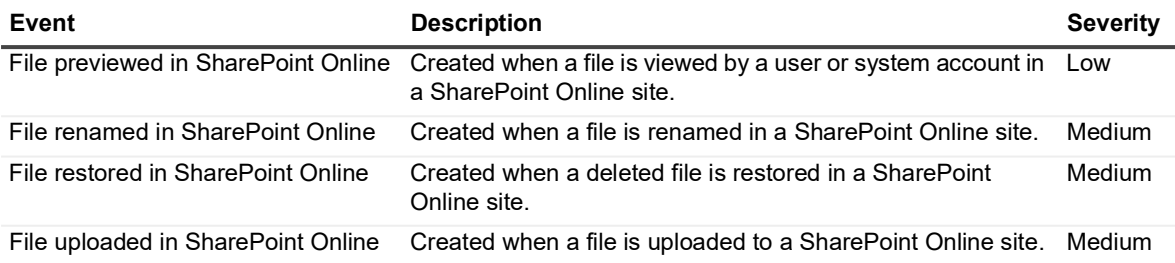

**Table 5. Office 365 SharePoint Online folder events** 

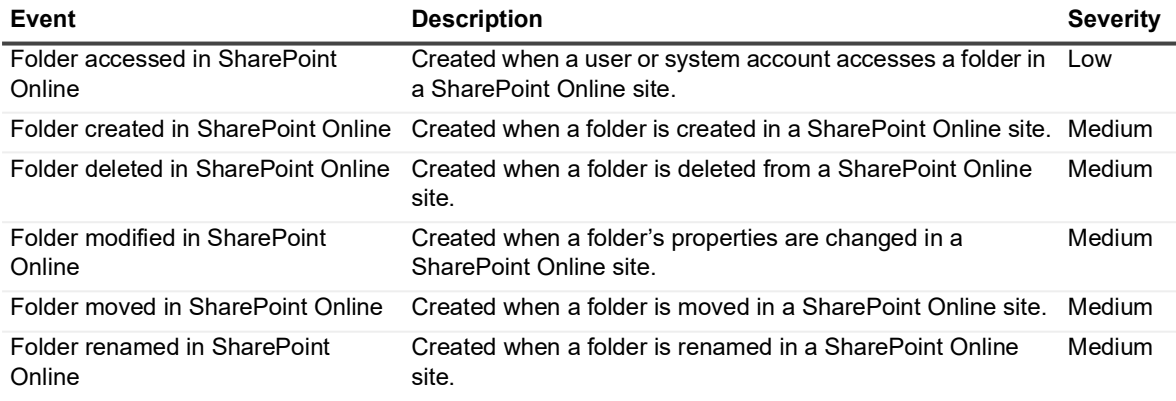

#### **Table 6. SharePoint Online event**

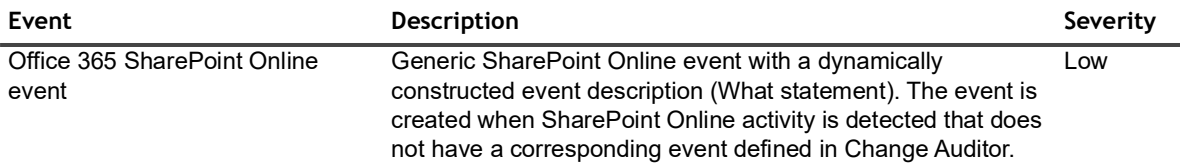

## <span id="page-9-0"></span>**Office 365 OneDrive for Business**

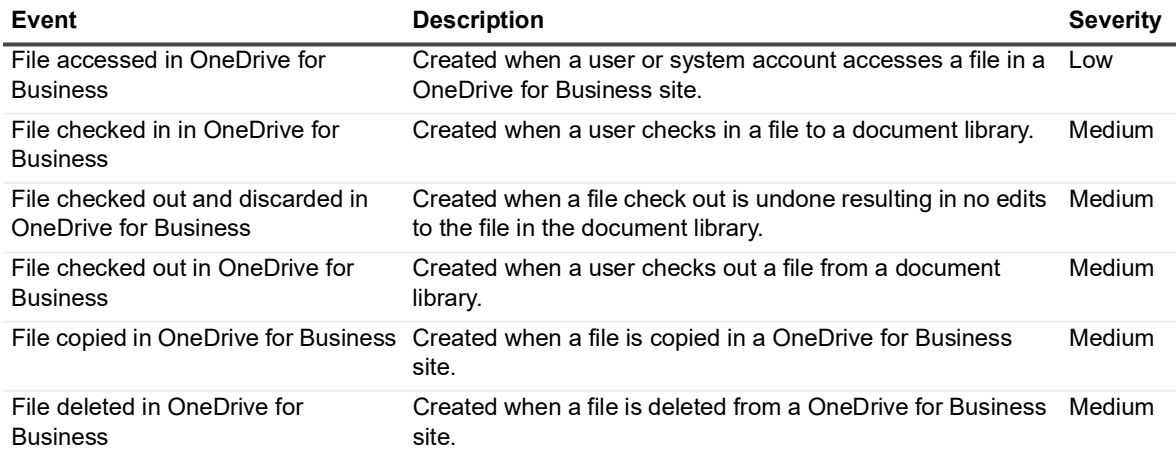

#### **Table 7. Office 365 OneDrive for Business file events**

**Table 7. Office 365 OneDrive for Business file events** 

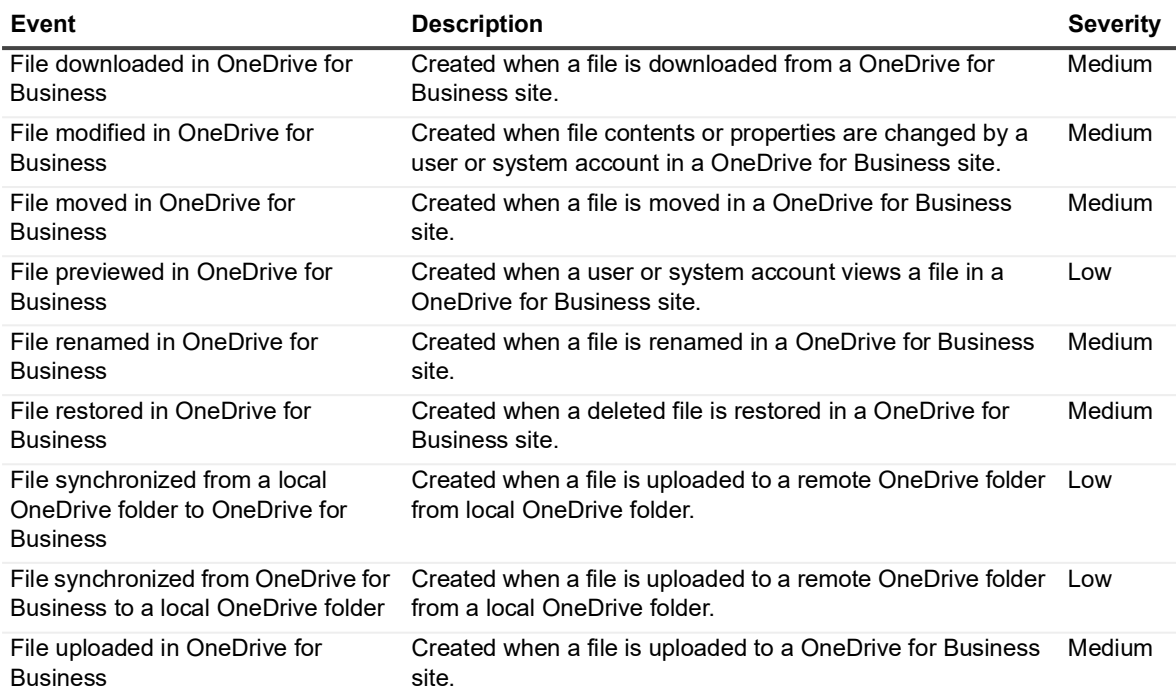

#### **Table 8. Office 365 OneDrive for Business folder events**

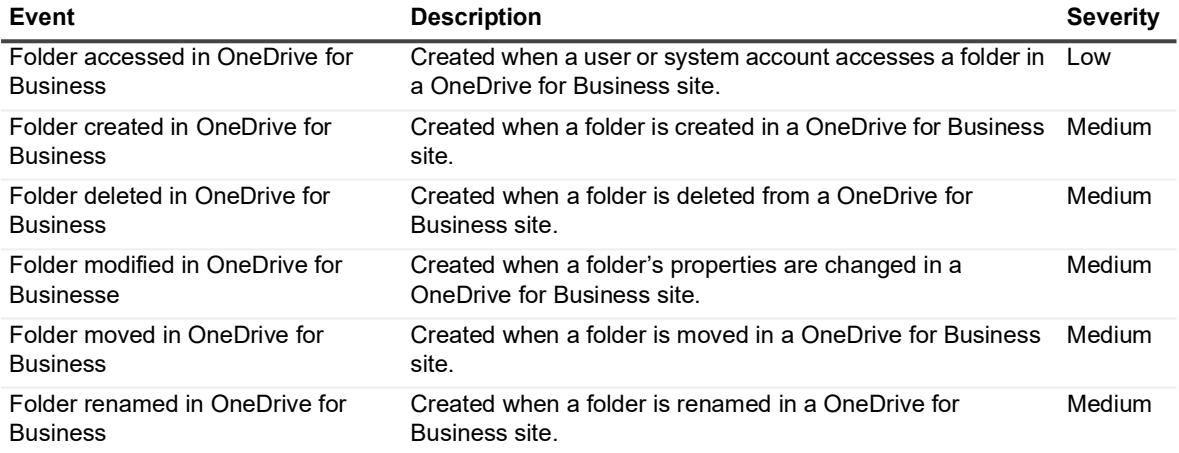

#### **Table 9. Office 365 OneDrive for Business event**

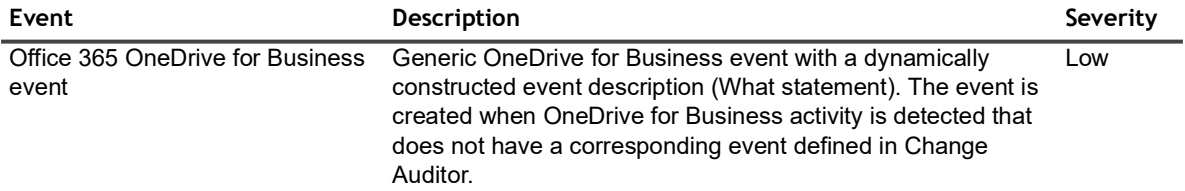

## <span id="page-11-0"></span>**Azure Active Directory**

Change Auditor audits activities in the Azure Active Directory that correspond to the events in the Audit logs in the Azure Active Directory portal.

**Table 10. Azure Active Directory User events**

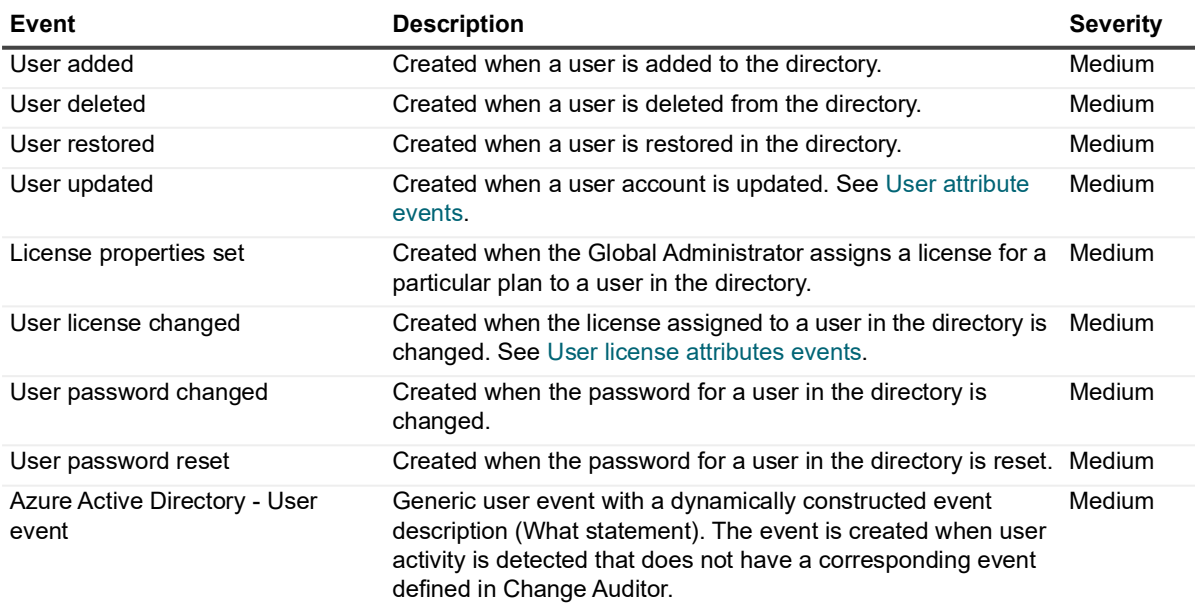

<span id="page-12-0"></span>**Table 11. User attribute events**

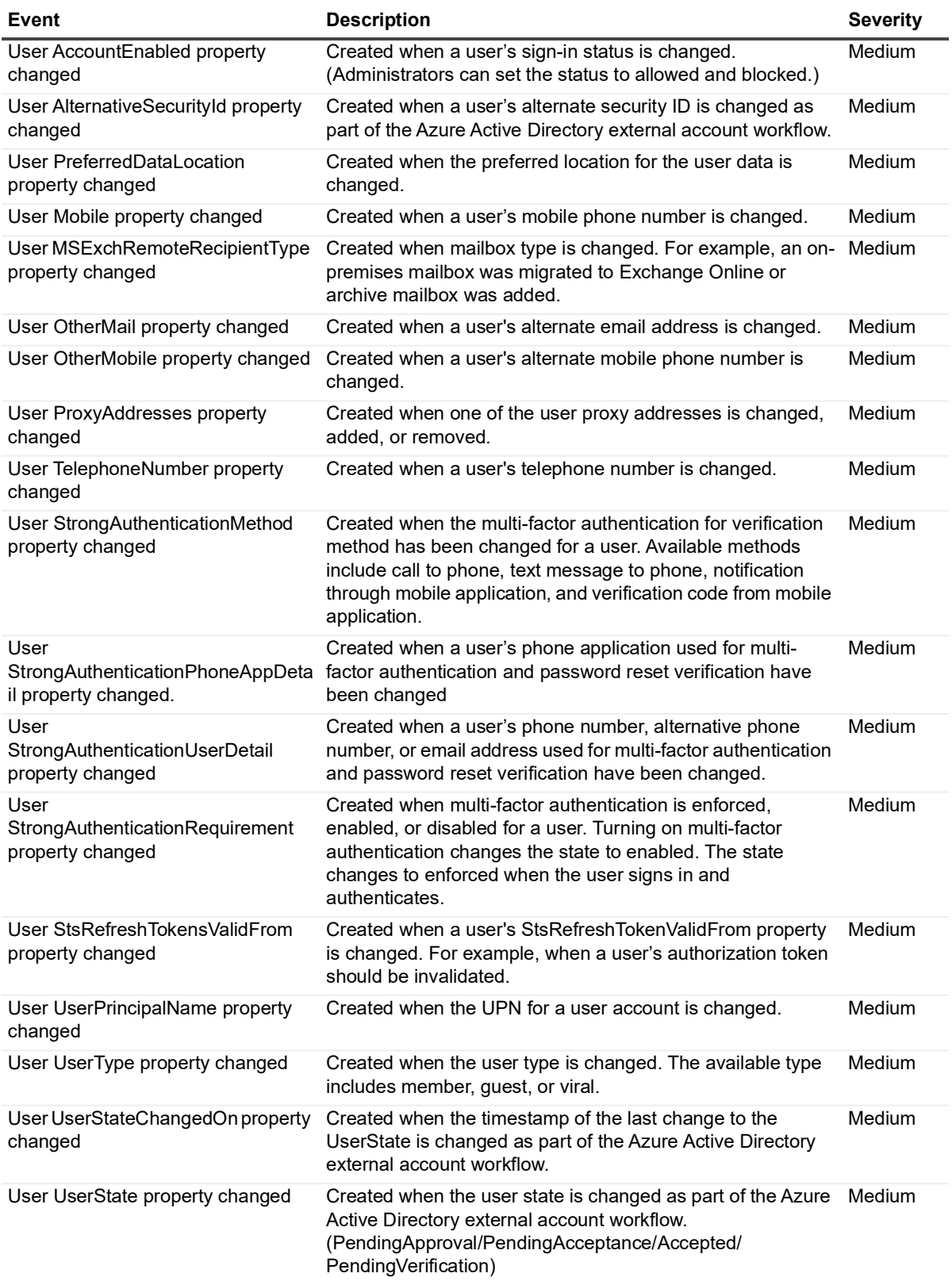

<span id="page-13-0"></span>**Table 12. User license attributes events**

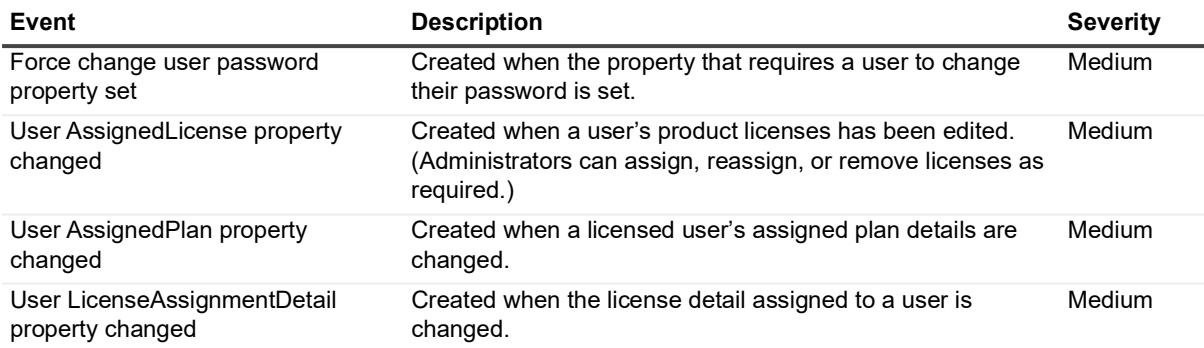

#### **Table 13. Azure Role events**

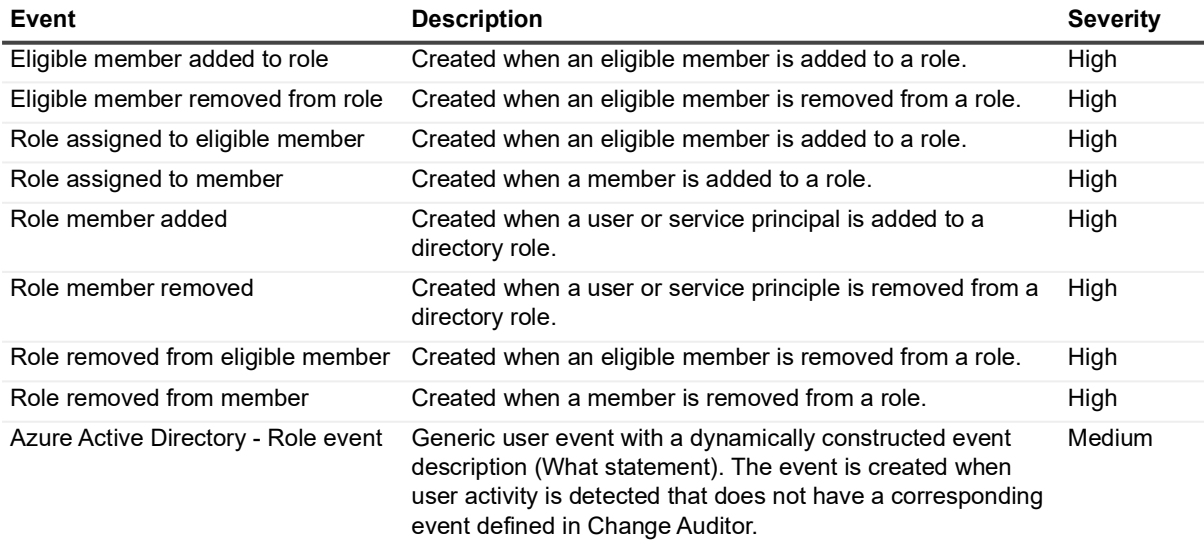

#### **Table 14. Azure Active Group events**

Group Property changes are monitored for the following types of groups: Office 365, Distribution list, and Security groups.

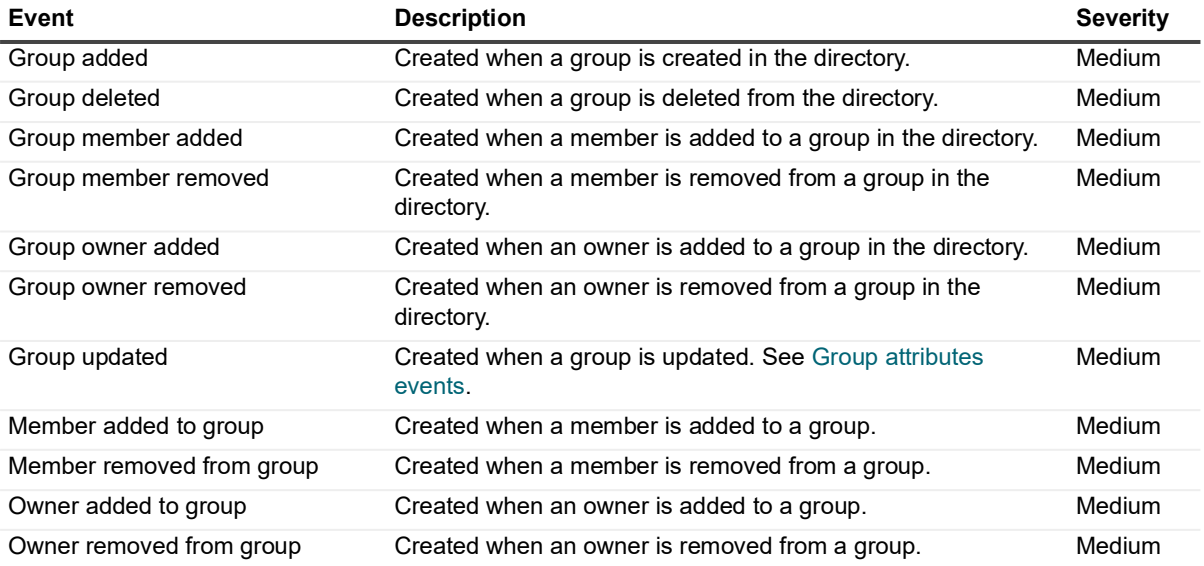

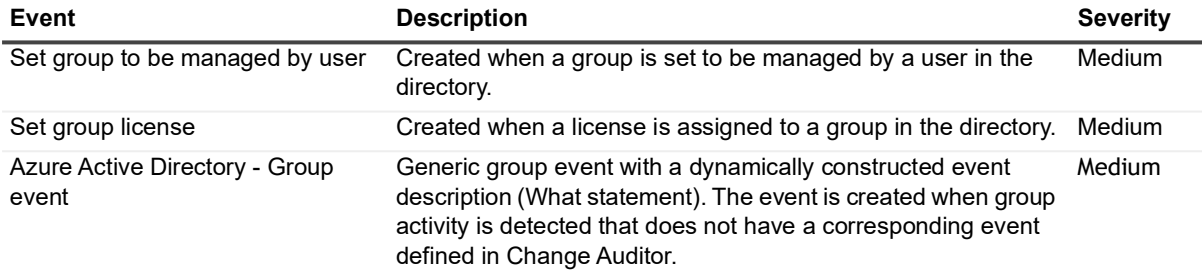

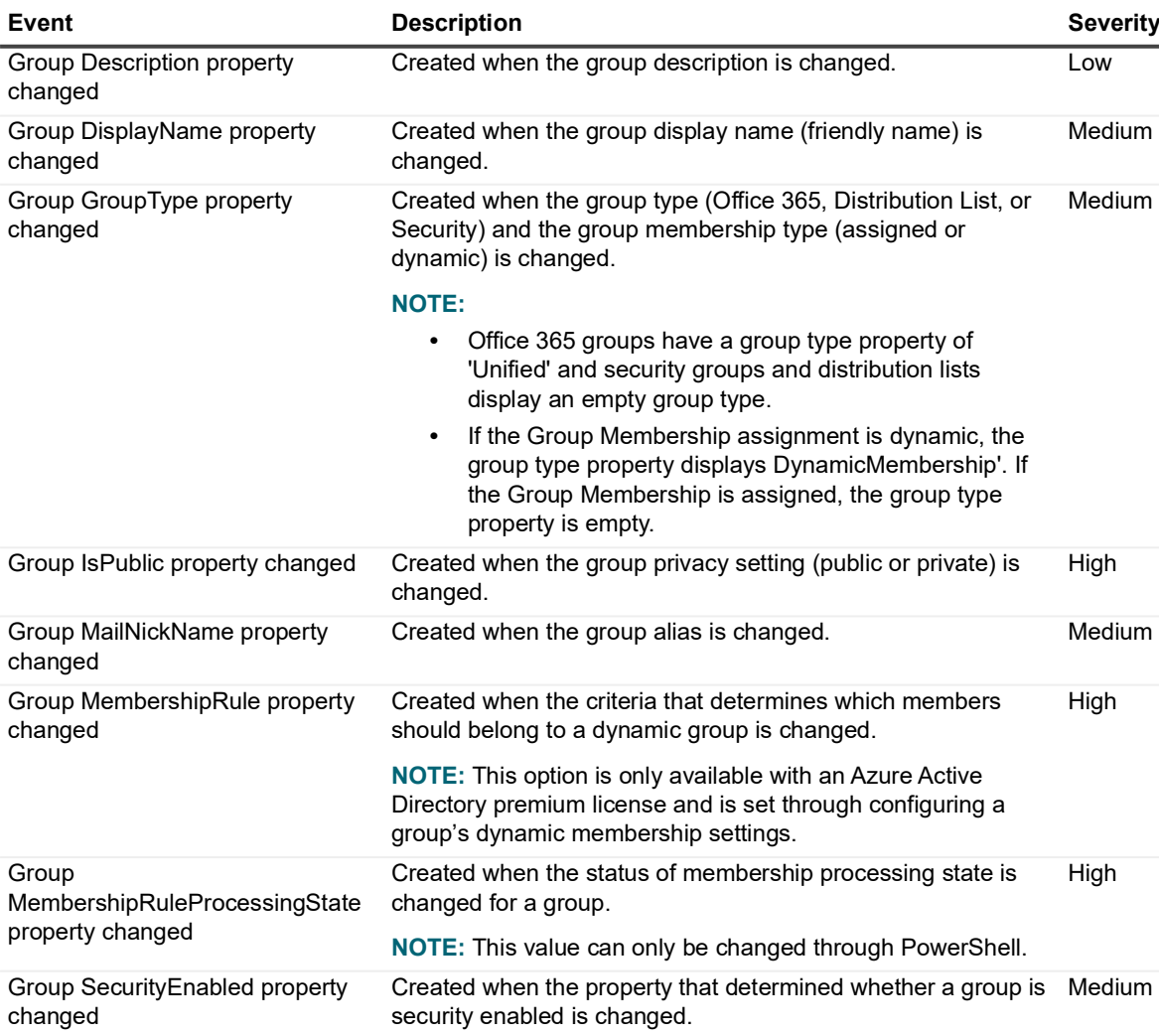

#### <span id="page-14-0"></span>**Table 15. Group attributes events**

**Table 16. Azure Active Directory Application event**

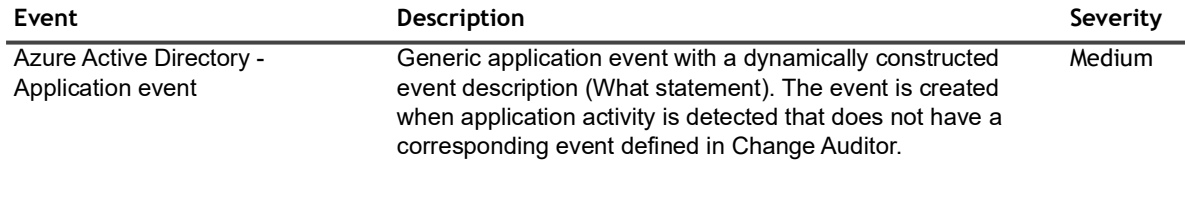

Set group to be managed by user Created when a group is set to be managed by a user in the

directory.

Medium

#### **Table 17. Azure Active Directory Resource event**

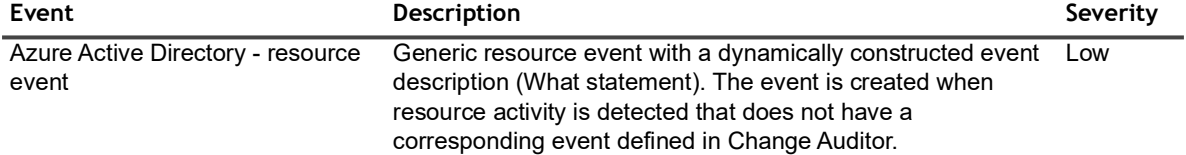

**Table 18. Azure Active Directory Directory event**

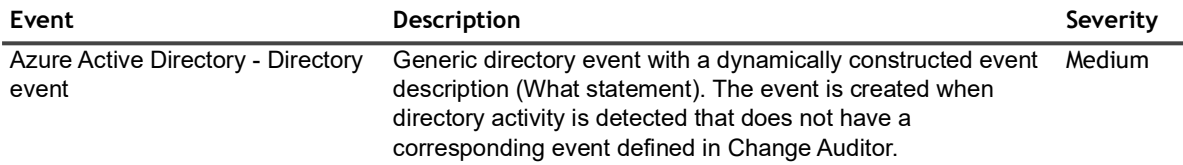

**Table 19. Azure Active Directory Policy event**

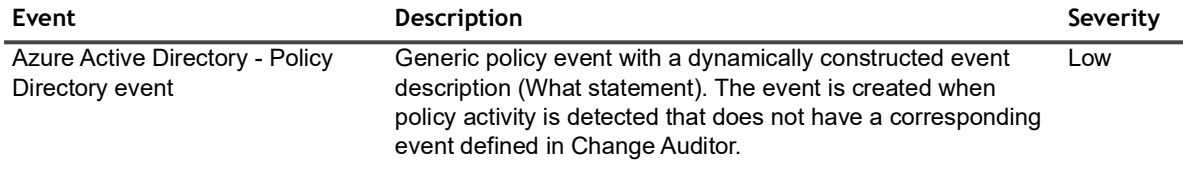

#### **Table 20. Azure Active Directory event**

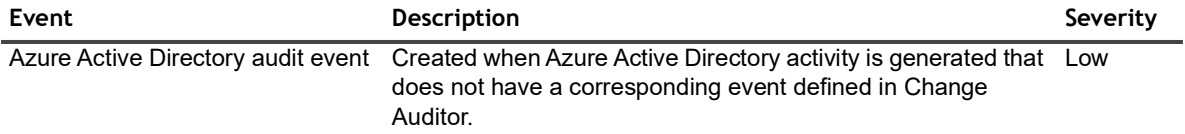

### <span id="page-16-0"></span>**Azure Active Directory Sign-Ins**

Change Auditor audits activities in the Azure Active Directory that correspond to the events in the Sign-ins report in the Azure Active Directory portal.

**Table 21. Azure Active Directory Sign-in events**

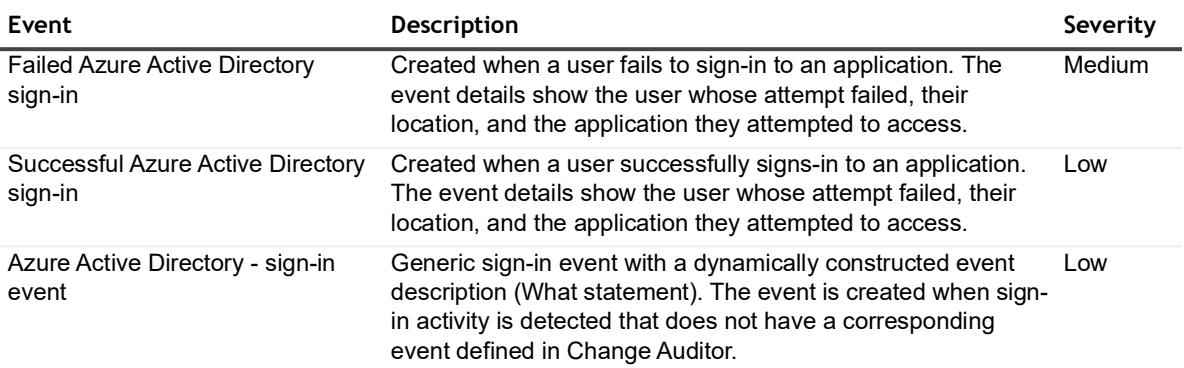

### <span id="page-16-1"></span>**Azure Active Directory Sign-in Risk Event**

Change Auditor audits activities in the Azure Active Directory that correspond to the events in the Risky sign-ins report in the Azure Active Directory portal.

| Event                                         | <b>Description</b>                                                                                                    | Severity |
|-----------------------------------------------|----------------------------------------------------------------------------------------------------|----------|
| Active risk event detected                    | Created when a new risk event is detected with an active<br>state.                                                                                                    | High     |
| Active risk event status changed to<br>closed | Created when an active risk event is closed as a result of<br>being marked as:<br>Resolved: The issue has been addressed and has<br>$\bullet$<br>been safely closed.<br>False positive: The issue has been incorrectly<br>٠<br>identified as a risk and has been safely closed.<br>Ignore: The issue has been removed from the active<br>$\bullet$<br>list.                   | Low      |
|                                               | This event helps you to understand why a risk event has been<br>manually closed.                                                                                                    |          |
| Closed risk event status changed<br>to active | Created when a closed risk event is reactivated.                                                                                                    | High     |
| Closed risk event detected                    | Created when a new risk event is detected with a closed state. Low<br>This can happen if the risk event has been marked as<br>resolved, a false positive, set to ignore, closed (remediated),<br>closed (login blocked), closed (automatic multi-factor<br>authentication), or closed (multiple reasons) before it has<br>been detected by Change Auditor for the first time. |          |

**Table 22. Azure Active Directory Sign-in risk events**

<span id="page-17-0"></span>Quest creates software solutions that make the benefits of new technology real in an increasingly complex IT landscape. From database and systems management, to Active Directory and Office 365 management, and cyber security resilience, Quest helps customers solve their next IT challenge now. Around the globe, more than 130,000 companies and 95% of the Fortune 500 count on Quest to deliver proactive management and monitoring for the next enterprise initiative, find the next solution for complex Microsoft challenges and stay ahead of the next threat. Quest Software. Where next meets now. For more information, visit [www.quest.com.](https://www.quest.com/company/contact-us.aspx)

## <span id="page-17-1"></span>**Our brand, our vision. Together.**

Our logo reflects our story: innovation, community and support. An important part of this story begins with the letter Q. It is a perfect circle, representing our commitment to technological precision and strength. The space in the Q itself symbolizes our need to add the missing piece—you—to the community, to the new Quest.

## <span id="page-17-2"></span>**Contacting Quest**

For sales or other inquiries, visit [www.quest.com/contact.](https://www.quest.com/company/contact-us.aspx)

## <span id="page-17-3"></span>**Technical support resources**

Technical support is available to Quest customers with a valid maintenance contract and customers who have trial versions. You can access the Quest Support Portal at [https://support.quest.com.](https://support.quest.com)

The Support Portal provides self-help tools you can use to solve problems quickly and independently, 24 hours a day, 365 days a year. The Support Portal enables you to:

- **•** Submit and manage a Service Request.
- **•** View Knowledge Base articles.
- **•** Sign up for product notifications.
- **•** Download software and technical documentation.
- **•** View how-to-videos.
- **•** Engage in community discussions.
- **•** Chat with support engineers online.
- **•** View services to assist you with your product.